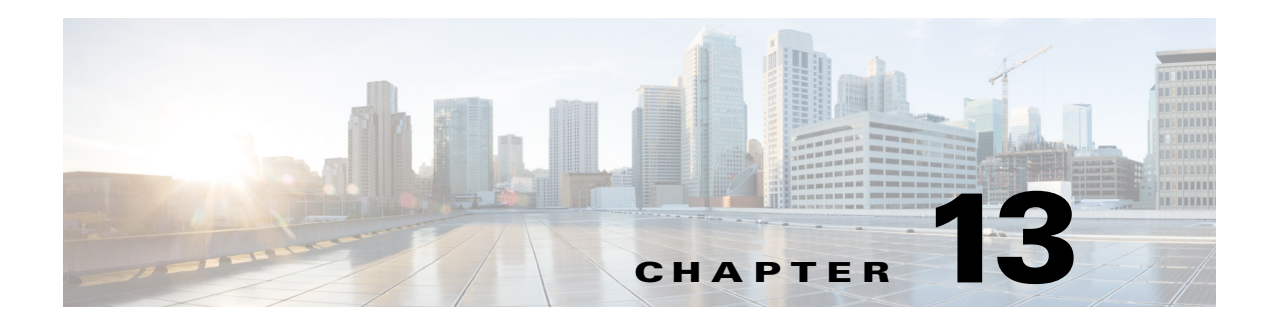

# **P Commands**

 $\mathbf{I}$ 

This chapter describes the Cisco Nexus 1000V commands that begin with the letter P.

ן

## **password strength-check**

To enable password-strength checking, use the **password strength-check** command. To disable the checking of password strength, use the **no** form of this command.

**password strength-check**

**no password strength-check**

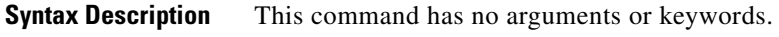

- **Defaults** This feature is enabled by default.
- **Command Modes** Global configuration (config)
- **Supported User Roles** network-admin

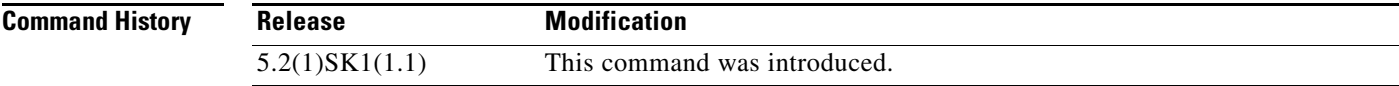

**Examples** This example shows how to enable the checking of password strength:

n1000v# **configure terminal** Enter configuration commands, one per line. End with CNTL/Z. n1000v(config)# **password strength-check** n1000v(config)#

This example shows how to disable the checking of password strength:

n1000v# **configure terminal** Enter configuration commands, one per line. End with CNTL/Z. n1000v(config)# **no password strength-check** n1000v(config)#

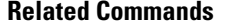

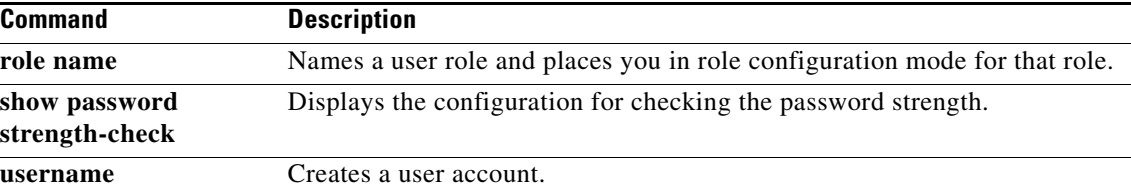

## **permit (IPv4)**

 $\mathbf I$ 

To create an IPv4 access control list (ACL) rule that permits traffic matching its conditions, use the **permit** command. To remove a rule, use the **no** form of this command.

## **General Syntax**

[*sequence-number*] **permit** *protocol source destination* [**dscp** *dscp* **| precedence** *precedence*]

**no permit** *protocol source destination* [**dscp** *dscp* **| precedence** *precedence*]

**no** *sequence-number*

### **Internet Control Message Protocol (ICMP)**

[*sequence-number*] **permit icmp** *source destination* [*icmp-message*] [**dscp** *dscp* **| precedence**  *precedence*]

### **Internet Group Management Protocol (IGMP)**

[*sequence-number*] **permit igmp** *source destination* [*igmp-message*] [**dscp** *dscp* **| precedence**  *precedence*]

## **Internet Protocol v4**

[*sequence-number*] **permit ip** *source destination* [**dscp** *dscp* **| precedence** *precedence*]

## **Transmission Control Protocol**

[*sequence-number*] **permit tcp** *source* [*operator port* [*port*] **| portgroup** *portgroup*] *destination* [*operator port* [*port*] **| portgroup** *portgroup*] [**dscp** *dscp* **| precedence** *precedence*]

## **User Datagram Protocol (UDP)**

[*sequence-number*] **permit udp** *source* [*operator port* [*port*] **| portgroup** *portgroup*] *destination* [*operator port* [*port*] **| portgroup** *portgroup*] [**dscp** *dscp* **| precedence** *precedence*]

H

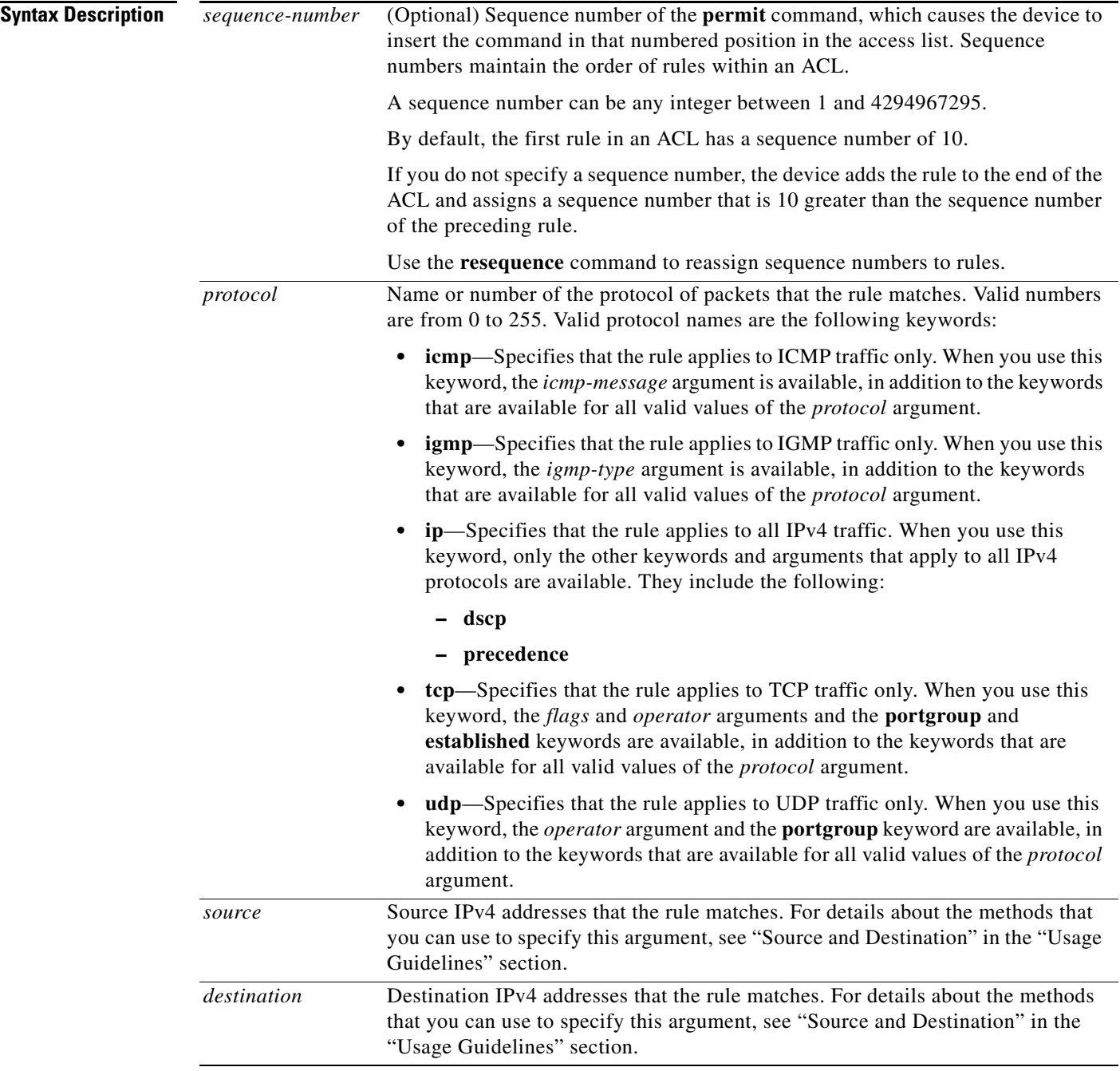

 $\blacksquare$ 

 $\mathbf{I}$ 

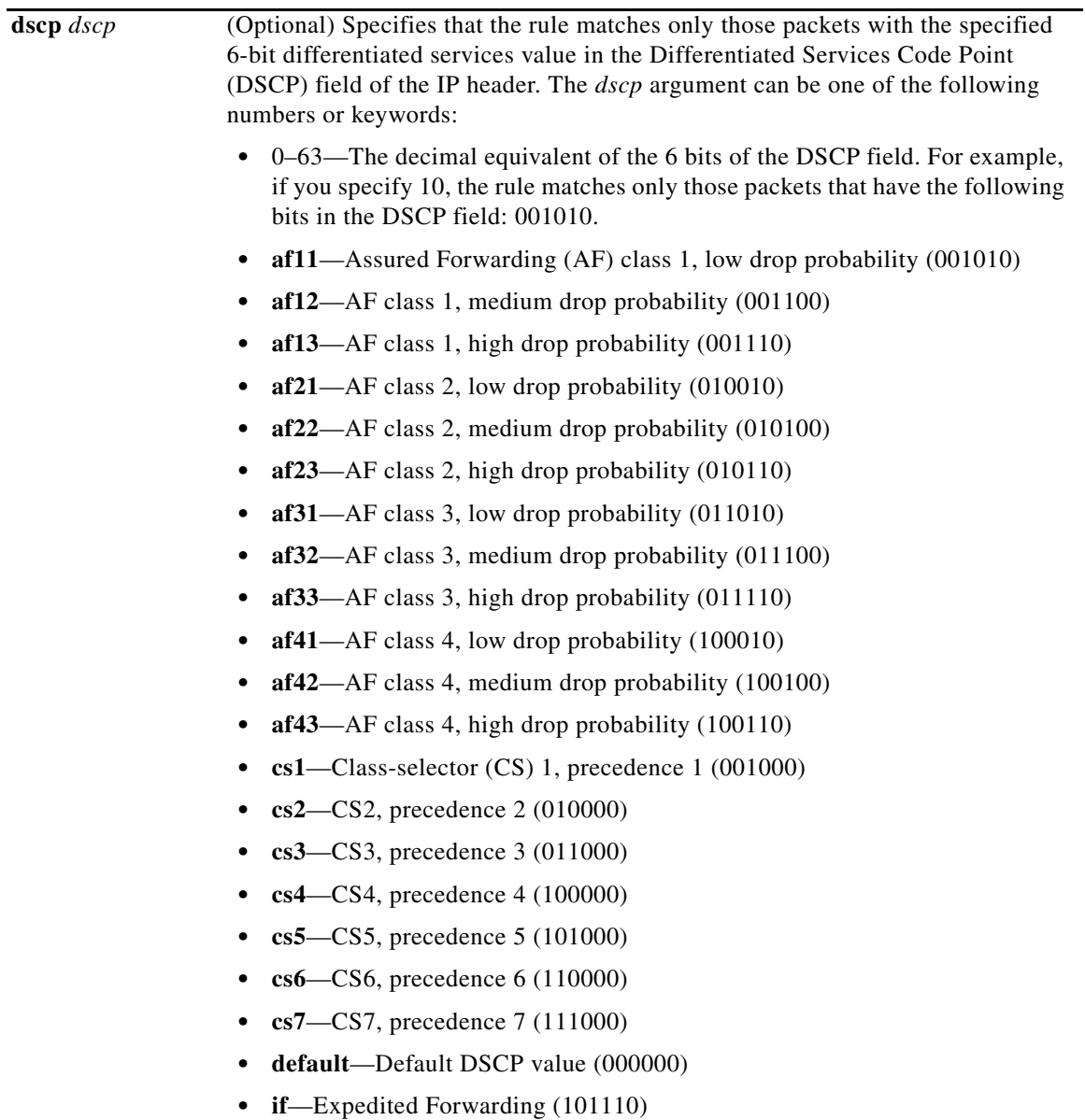

H

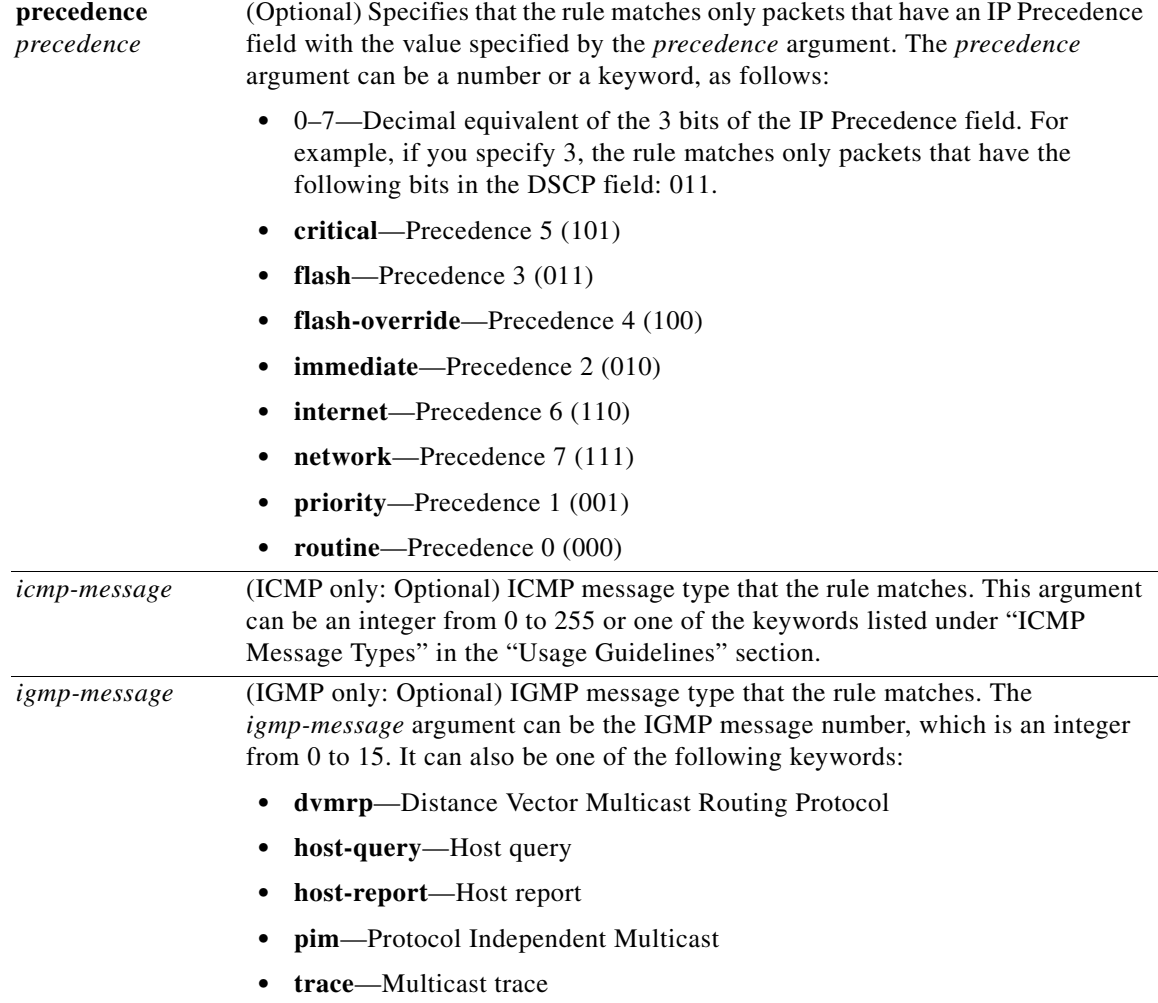

П

**Defaults** 

 $\mathbf{I}$ 

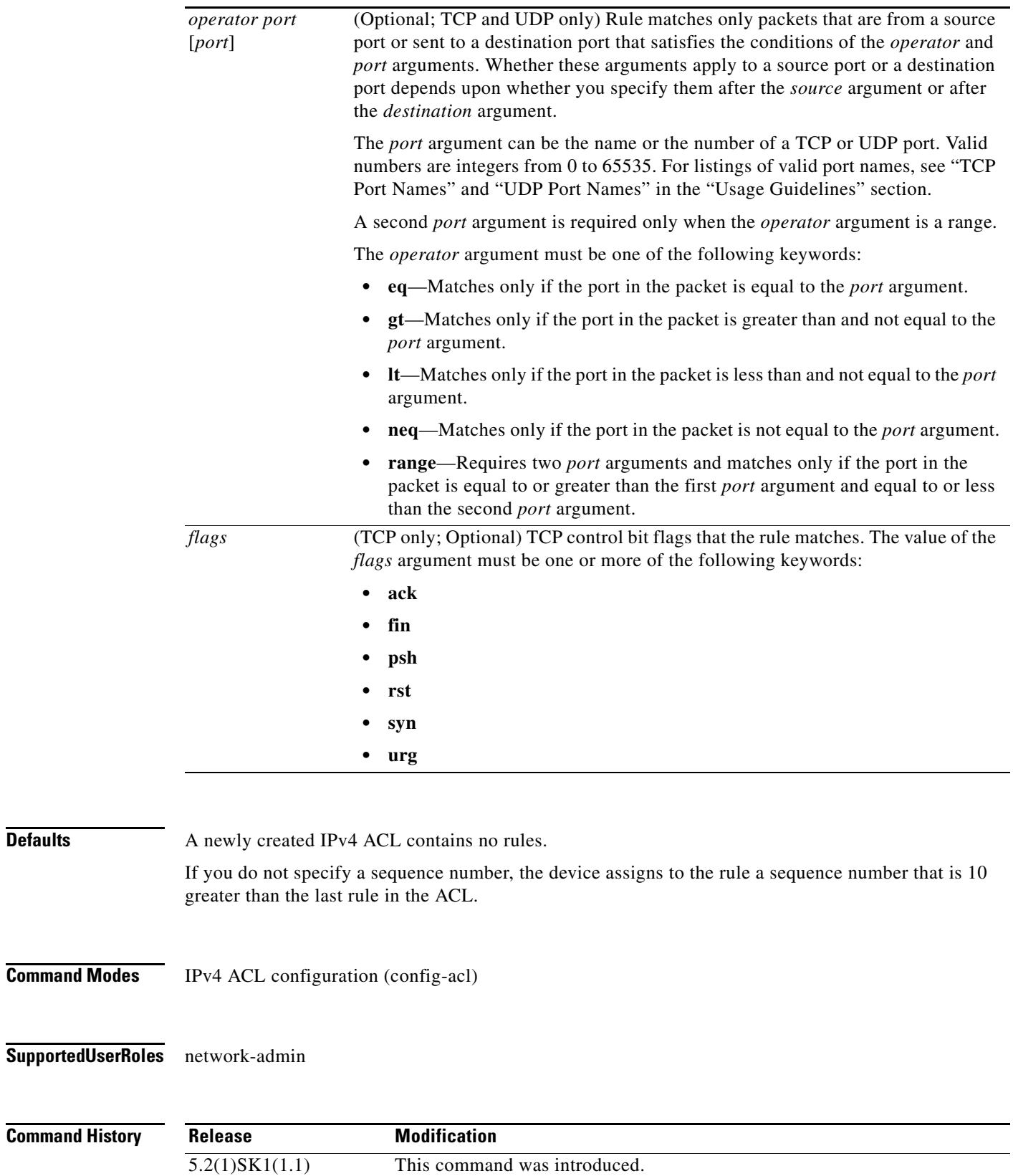

I

**Usage Guidelines** When the device applies an IPv4 ACL to a packet, it evaluates the packet with every rule in the ACL. The device enforces the first rule that has conditions that are satisfied by the packet. When the conditions of more than one rule are satisfied, the device enforces the rule with the lowest sequence number.

## **Source and Destination**

You can specify the *source* and *destination* arguments in one of several ways. In each rule, the method you use to specify one of these arguments does not affect how you specify the other. When you configure a rule, use the following methods to specify the *source* and *destination* arguments:

• Address and network wildcard—You can use an IPv4 address followed by a network wildcard to specify a host or a network as a source or destination. The syntax is as follows:

*IPv4-address network-wildcard*

This example shows how to specify the *source* argument with the IPv4 address and network wildcard for the 192.168.67.0 subnet:

n1000v(config-acl)# **permit tcp 192.168.67.0 0.0.0.255 any**

**•** Address and variable-length subnet mask—You can use an IPv4 address followed by a variable-length subnet mask (VLSM) to specify a host or a network as a source or destination. The syntax is as follows:

*IPv4-address/prefix-len*

This example shows how to specify the *source* argument with the IPv4 address and VLSM for the 192.168.67.0 subnet:

n1000v(config-acl)# **permit udp 192.168.67.0/24 any**

**•** Host address—You can use the **host** keyword and an IPv4 address to specify a host as a source or destination. The syntax is as follows:

**host** *IPv4-address*

This syntax is equivalent to *IPv4-address*/32 and *IPv4-address* 0.0.0.0.

This example shows how to specify the *source* argument with the **host** keyword and the 192.168.67.132 IPv4 address:

n1000v(config-acl)# **permit icmp host 192.168.67.132 any**

**•** Any address—You can use the **any** keyword to specify that a source or destination is any IPv4 address. For examples of the use of the **any** keyword, see the examples in this section. Each example shows how to specify a source or destination by using the **any** keyword.

## **ICMP Message Types**

The *icmp-message* argument can be the ICMP message number, which is an integer from 0 to 255. It can also be one of the following keywords:

- **• administratively-prohibited**—Administratively prohibited
- **• alternate-address**—Alternate address
- **• conversion-error**—Datagram conversion
- **• dod-host-prohibited**—Host prohibited
- **• dod-net-prohibited**—Net prohibited
- **• echo**—Echo (ping)
- **• echo-reply**—Echo reply
- **• general-parameter-problem**—Parameter problem
- **• host-isolated**—Host isolated
- **• host-precedence-unreachable**—Host unreachable for precedence
- **• host-redirect**—Host redirect
- **host-tos-redirect—Host redirect for ToS**
- **• host-tos-unreachable**—Host unreachable for ToS
- **• host-unknown**—Host unknown
- **• host-unreachable**—Host unreachable
- **• information-reply**—Information replies
- **• information-request**—Information requests
- **• mask-reply**—Mask replies
- **• mask-request**—Mask requests
- **• mobile-redirect**—Mobile host redirect
- **• net-redirect**—Network redirect
- **• net-tos-redirect**—Net redirect for ToS
- **• net-tos-unreachable**—Network unreachable for ToS
- **• net-unreachable**—Net unreachable
- **• network-unknown**—Network unknown
- **• no-room-for-option**—Parameter required but no room
- **• option-missing**—Parameter required but not present
- **• packet-too-big**—Fragmentation needed and DF set
- **• parameter-problem**—All parameter problems
- **• port-unreachable**—Port unreachable
- **• precedence-unreachable**—Precedence cutoff
- **• protocol-unreachable**—Protocol unreachable
- **• reassembly-timeout**—Reassembly timeout
- **• redirect**—All redirects
- **• router-advertisement**—Router discovery advertisements
- **• router-solicitation**—Router discovery solicitations
- **• source-quench**—Source quenches
- **• source-route-failed**—Source route failed
- **• time-exceeded**—All time exceeded messages
- **• timestamp-reply**—Timestamp replies
- **• timestamp-request**—Timestamp requests
- **• traceroute**—Traceroute

 $\Gamma$ 

- **• ttl-exceeded**—TTL exceeded
- **• unreachable**—All unreachables

ן

### **TCP Port Names**

When you specify the *protocol* argument as **tcp**, the *port* argument can be a TCP port number, which is an integer from 0 to 65535. It can also be one of the following keywords:

**bgp**—Border Gateway Protocol (179)

**chargen**—Character generator (19)

**cmd**—Remote commands (rcmd, 514)

**daytime**—Daytime (13)

**discard**—Discard (9)

**domain**—Domain Name Service (53)

**drip**—Dynamic Routing Information Protocol (3949)

**echo**—Echo (7)

**exec**—Exec (rsh, 512)

**finger**—Finger (79)

**ftp**—File Transfer Protocol (21)

**ftp-data**—FTP data connections (2)

**gopher**—Gopher (7)

**hostname**—NIC hostname server (11)

**ident**—Ident Protocol (113)

**irc**—Internet Relay Chat (194)

**klogin**—Kerberos login (543)

**kshell**—Kerberos shell (544)

**login**—Login (rlogin, 513)

**lpd**—Printer service (515)

**nntp**—Network News Transport Protocol (119)

**pim-auto-rp**—PIM Auto-RP (496)

**pop2**—Post Office Protocol v2 (19)

**pop3**—Post Office Protocol v3 (11)

**smtp**—Simple Mail Transport Protocol (25)

**sunrpc**—Sun Remote Procedure Call (111)

**tacacs**—TAC Access Control System (49)

**talk**—Talk (517)

**telnet**—Telnet (23)

**time**—Time (37)

**uucp**—UNIX-to-UNIX Copy Program (54)

**whois**—WHOIS/NICNAME (43)

**www**—World Wide Web (HTTP, 8)

### **UDP Port Names**

When you specify the *protocol* argument as **udp**, the *port* argument can be a UDP port number, which is an integer from 0 to 65535. It can also be one of the following keywords:

**biff**—Biff (mail notification, comsat, 512)

**bootpc**—Bootstrap Protocol (BOOTP) client (68)

**bootps**—Bootstrap Protocol (BOOTP) server (67)

**discard**—Discard (9)

**dnsix**—DNSIX security protocol auditing (195)

**domain**—Domain Name Service (DNS, 53)

**echo**—Echo (7)

**isakmp**—Internet Security Association and Key Management Protocol (5)

**mobile-ip**—Mobile IP registration (434)

**nameserver**—IEN116 name service (obsolete, 42)

**netbios-dgm**—NetBIOS datagram service (138)

**netbios-ns**—NetBIOS name service (137)

**netbios-ss**—NetBIOS session service (139)

**non500-isakmp**—Internet Security Association and Key Management Protocol (45)

**ntp**—Network Time Protocol (123)

**pim-auto-rp**—PIM Auto-RP (496)

**rip**—Routing Information Protocol (router, in.routed, 52)

**snmp**—Simple Network Management Protocol (161)

**snmptrap**—SNMP Traps (162)

**sunrpc**—Sun Remote Procedure Call (111)

**syslog**—System Logger (514)

**tacacs**—TAC Access Control System (49)

**talk**—Talk (517)

**tftp**—Trivial File Transfer Protocol (69)

**time**—Time (37)

**who**—Who service (rwho, 513)

**xdmcp**—X Display Manager Control Protocol (177)

**Examples** This example shows how to configure an IPv4 ACL named acl-lab-01 with rules permitting all TCP and UDP traffic from the 10.23.0.0 and 192.168.37.0 networks to the 10.176.0.0 network:

```
n1000v# configure terminal
Enter configuration commands, one per line. End with CNTL/Z.
n1000v(config)# ip access-list acl-lab-01
n1000v(config-acl)# permit tcp 10.23.0.0/16 10.176.0.0/16
n1000v(config-acl)# permit udp 10.23.0.0/16 10.176.0.0/16
n1000v(config-acl)# permit tcp 192.168.37.0/16 10.176.0.0/16
n1000v(config-acl)# permit udp 192.168.37.0/16 10.176.0.0/16
```
**The Co** 

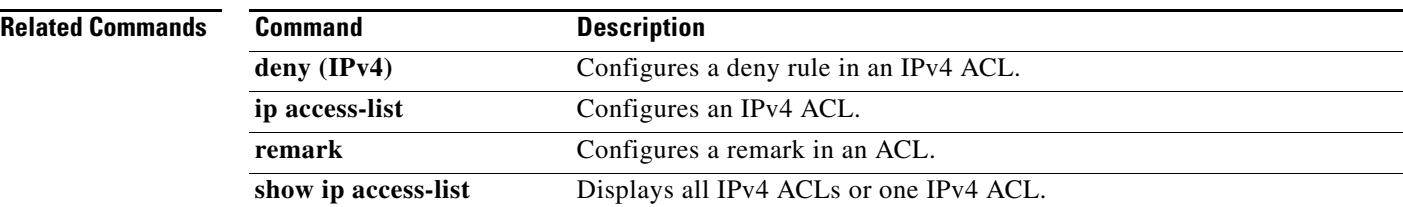

П

## **permit (MAC)**

To create a MAC access control list (ACL) rule that permits traffic matching its conditions, use the **permit** command. To remove a rule, use the **no** form of this command.

[*sequence-number*] **permit** *source destination* [*protocol*] [**cos** *cos-value*] [**vlan** *vlan-id*]

**no permit** *source destination* [*protocol*] [**cos** *cos-value*] [**vlan** *vlan-id*]

**no** *sequence-number*

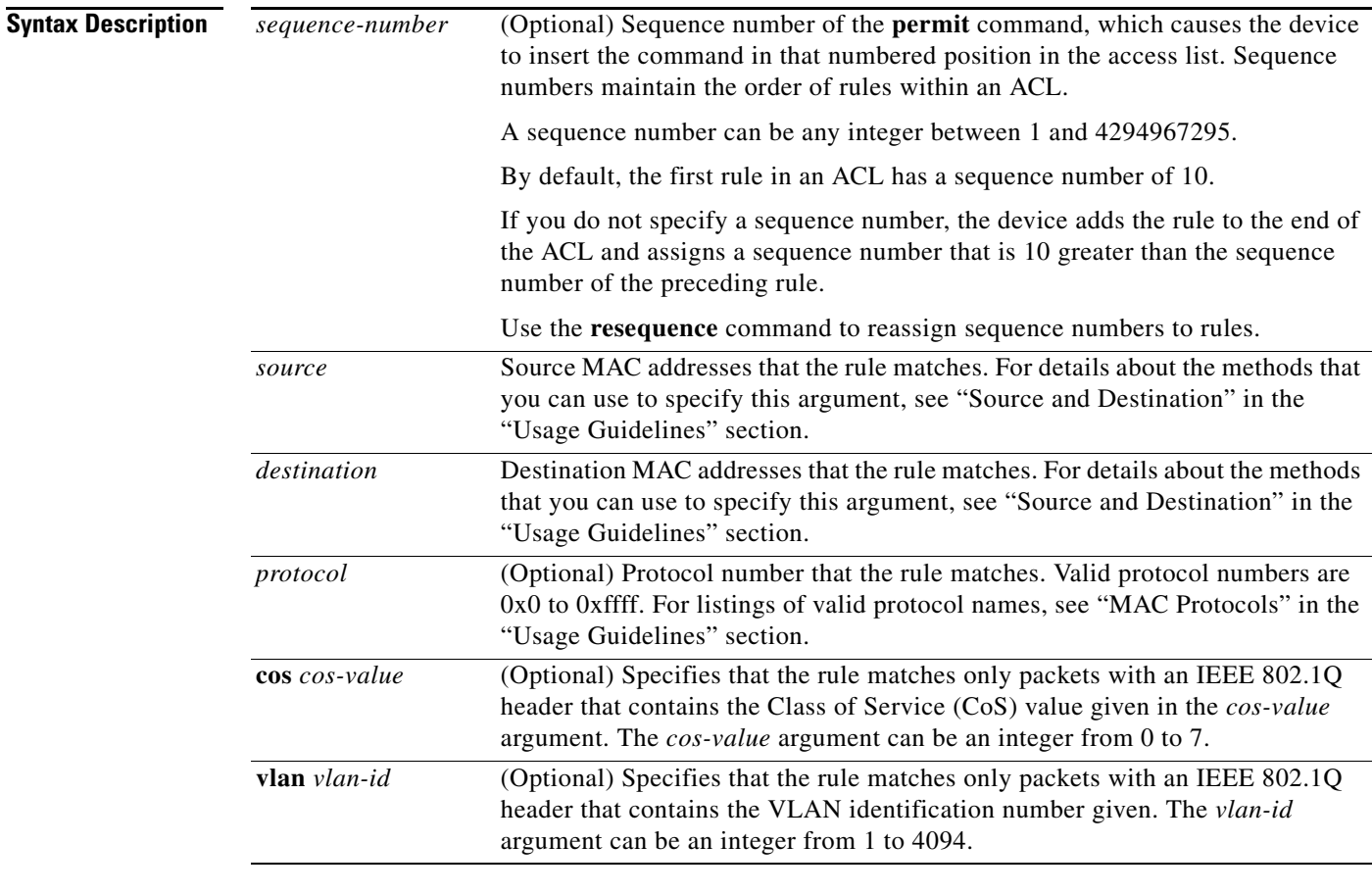

**Defaults** None

 $\overline{\phantom{a}}$ 

**Command Modes** MAC ACL configuration (config-acl)

**Supported User Roles** network-admin

**The Second Second** 

 $\mathsf I$ 

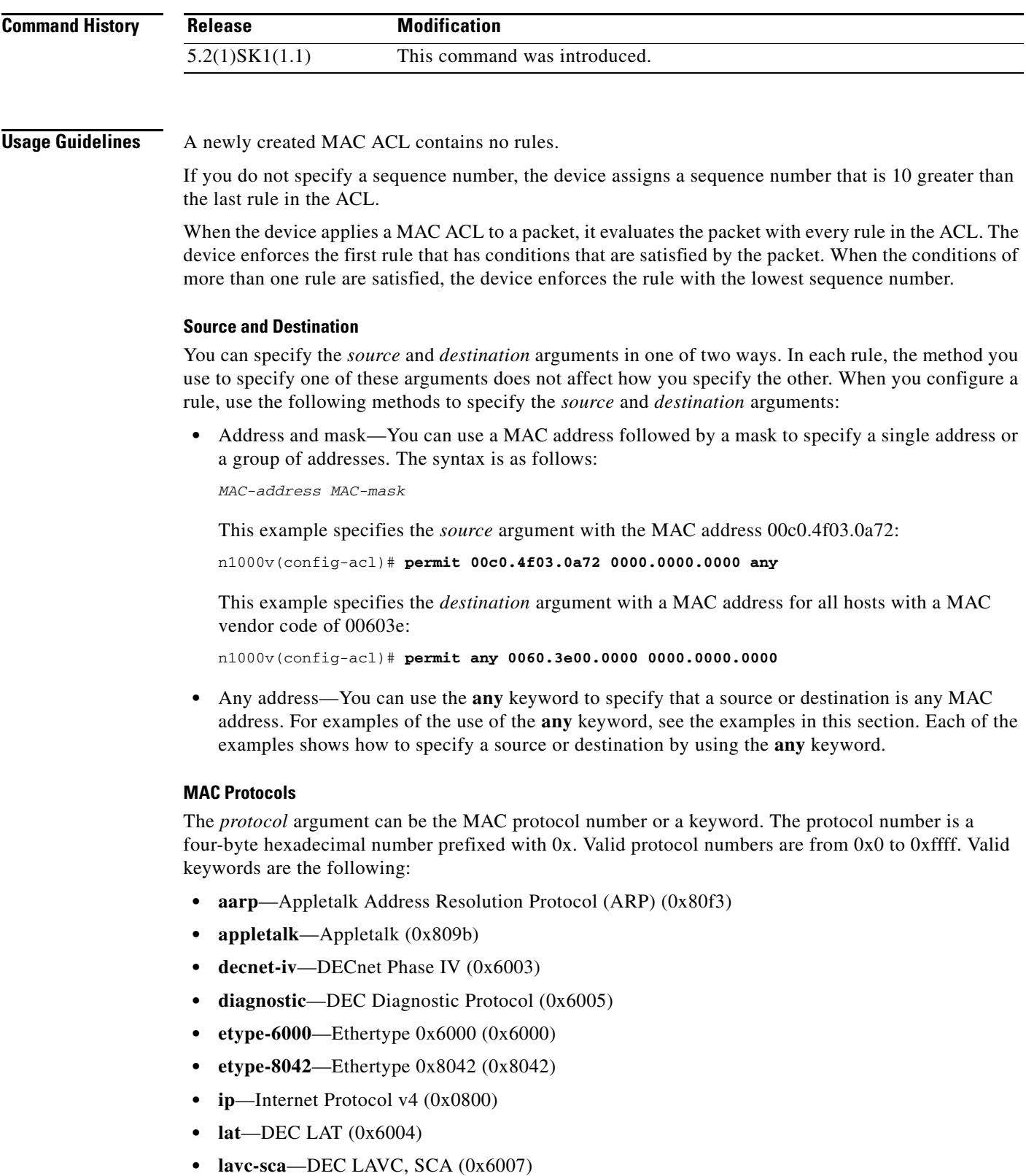

- 
- **• mop-console**—DEC MOP Remote console (0x6002)
- **• mop-dump**—DEC MOP dump (0x6001)

٧

 $\overline{\phantom{a}}$ 

**• vines-echo**—VINES Echo (0x0baf)

**Examples** This example shows how to configure a MAC ACL named mac-ip-filter with a rule that permits all IPv4 traffic between two groups of MAC addresses: n1000v# **configure terminal** Enter configuration commands, one per line. End with CNTL/Z.

n1000v(config)# **mac access-list mac-ip-filter** n1000v(config-mac-acl)# **permit 00c0.4f00.0000 0000.00ff.ffff 0060.3e00.0000 0000.00ff.ffff ip**

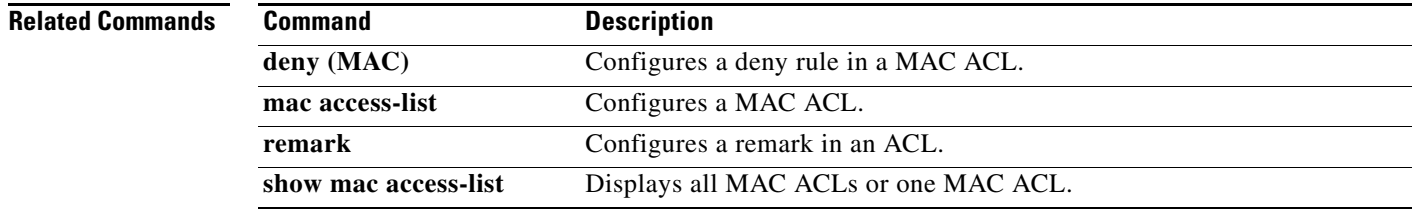

# **permit interface**

To specify the interfaces that users assigned to this role can access, use the **permit interface** command. To remove the policy restrictions, use the **no** form of this command.

**permit interface** *interface-list*

**no permit interface** *interface-list*

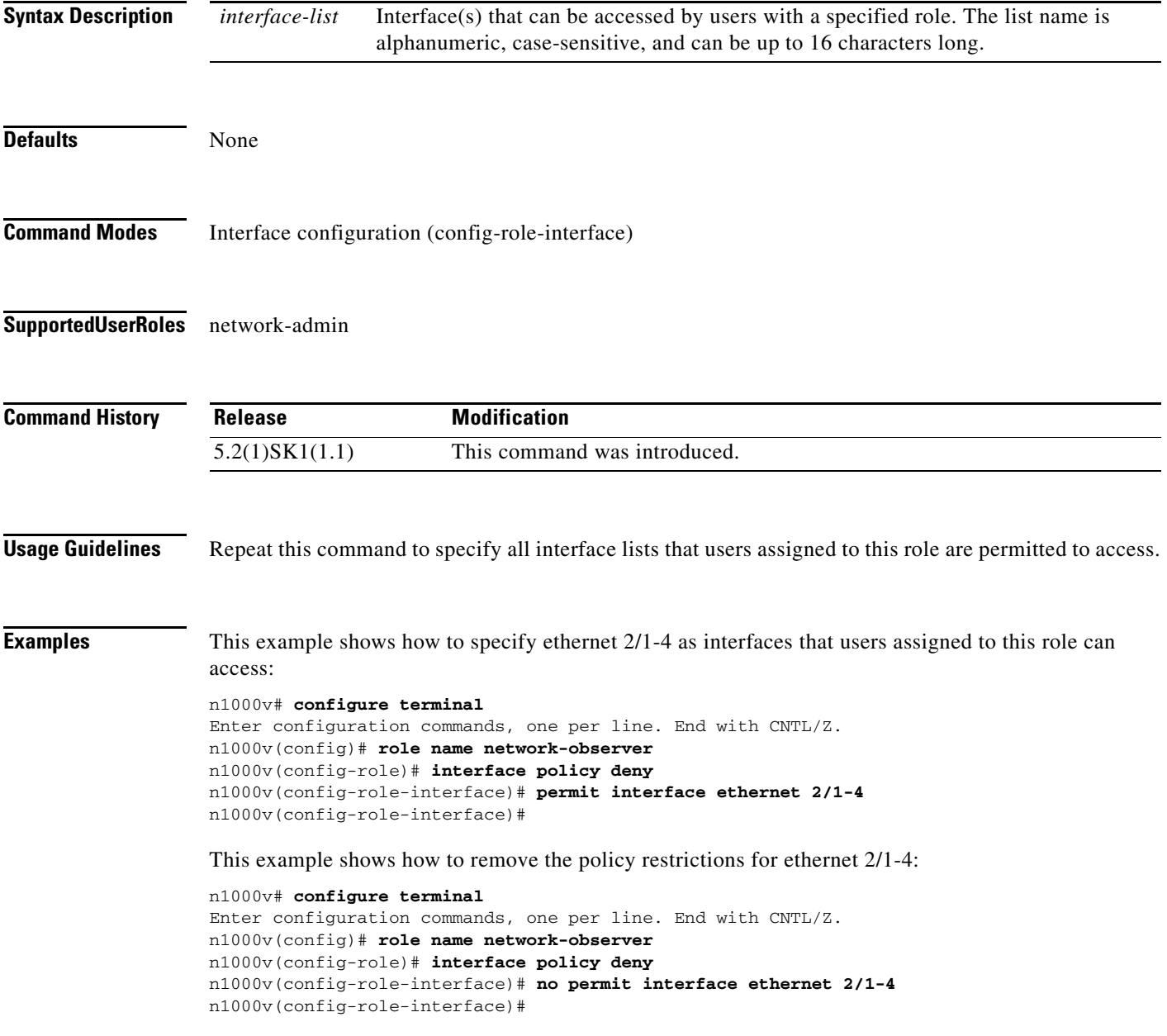

 $\mathbf{I}$ 

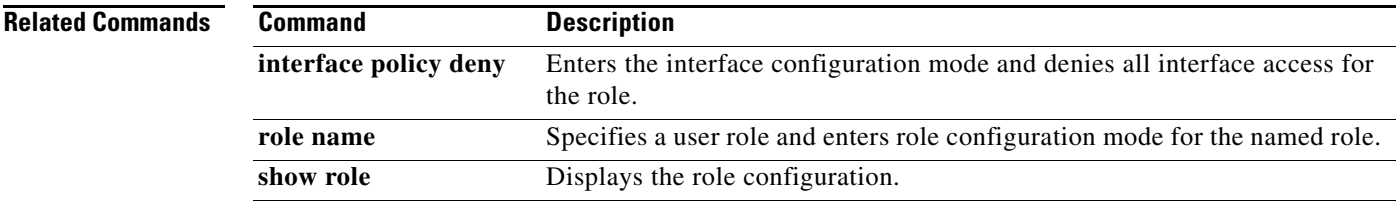

## **ping**

To determine the network connectivity to another device using IPv4 addressing, use the **ping** command.

**ping** [*dest\_ipv4\_address* | *hostname |* **multicast** *multicast\_group\_add* **interface** [**ethernet** *slot/port* **| loopback** *number* **| mgmt0 | port-channel** *channel\_number* **| vethernet veth\_***number*]] [**count** {*number* | **unlimited**}] [**df-bit**] [**interval** *seconds*] [**packet-size** *bytes*] [**source**  *src\_ipv4\_address*] [**timeout** *seconds*] [**vrf** *vrf\_name*]

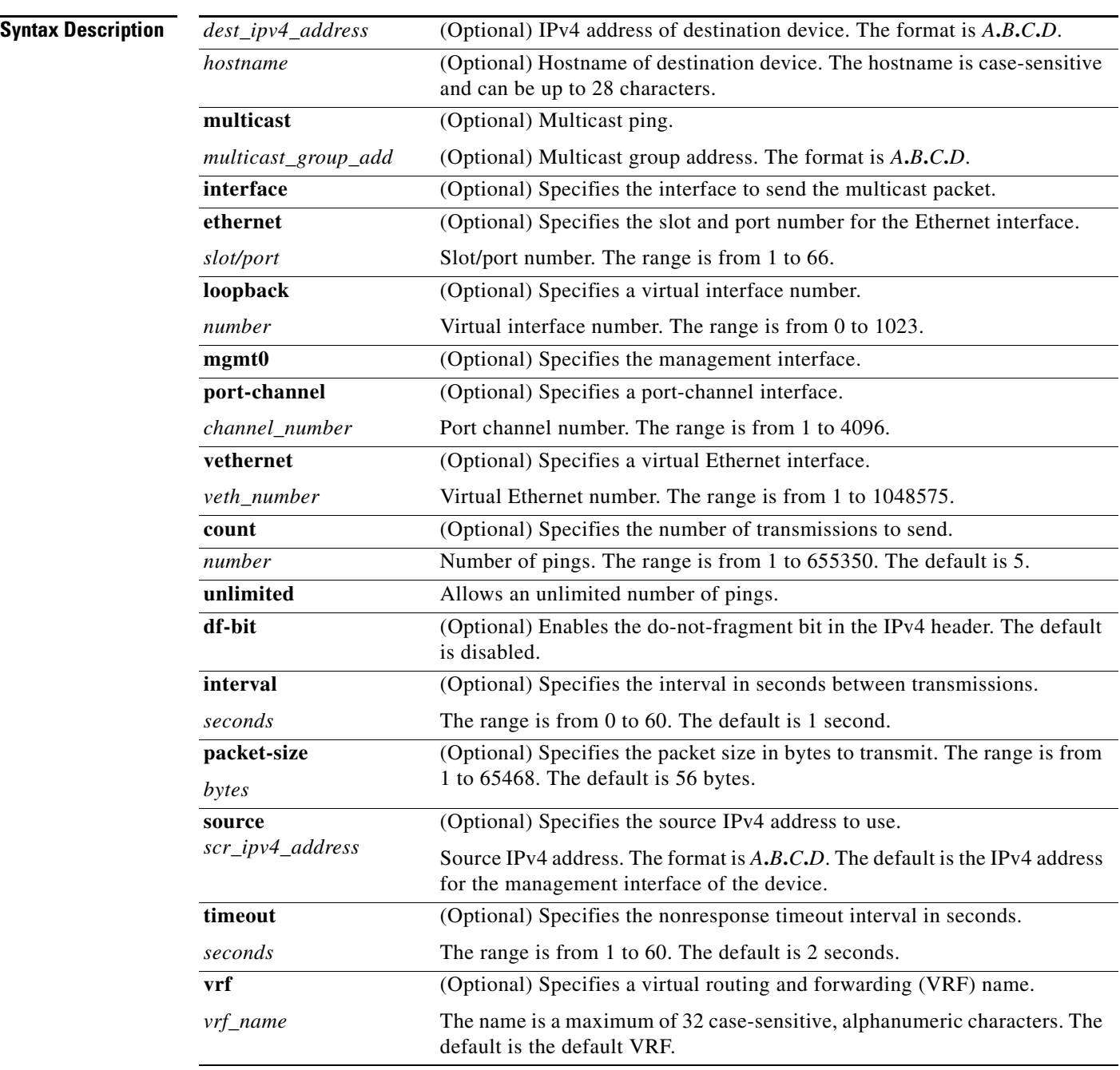

 $\mathbf{I}$ 

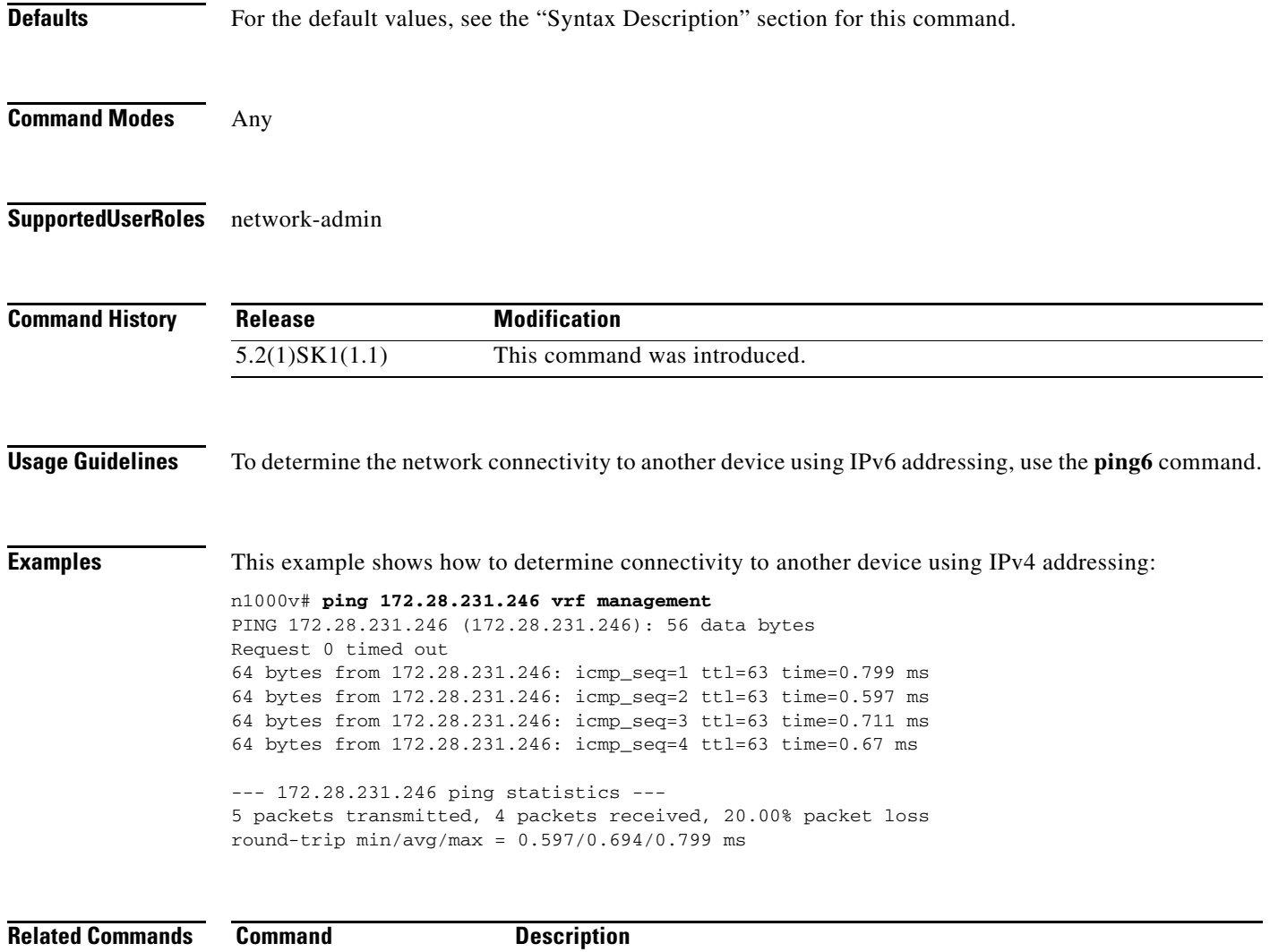

**ping6** Determines connectivity to another device using IPv6 addressing.

# **pinning id**

To pin virtual Ethernet traffic to a specific subgroup, use the **pinning id** command. To remove the configuration, use the **no** form of this command.

**pinning id** *sub-group-id*

**no pinning id**

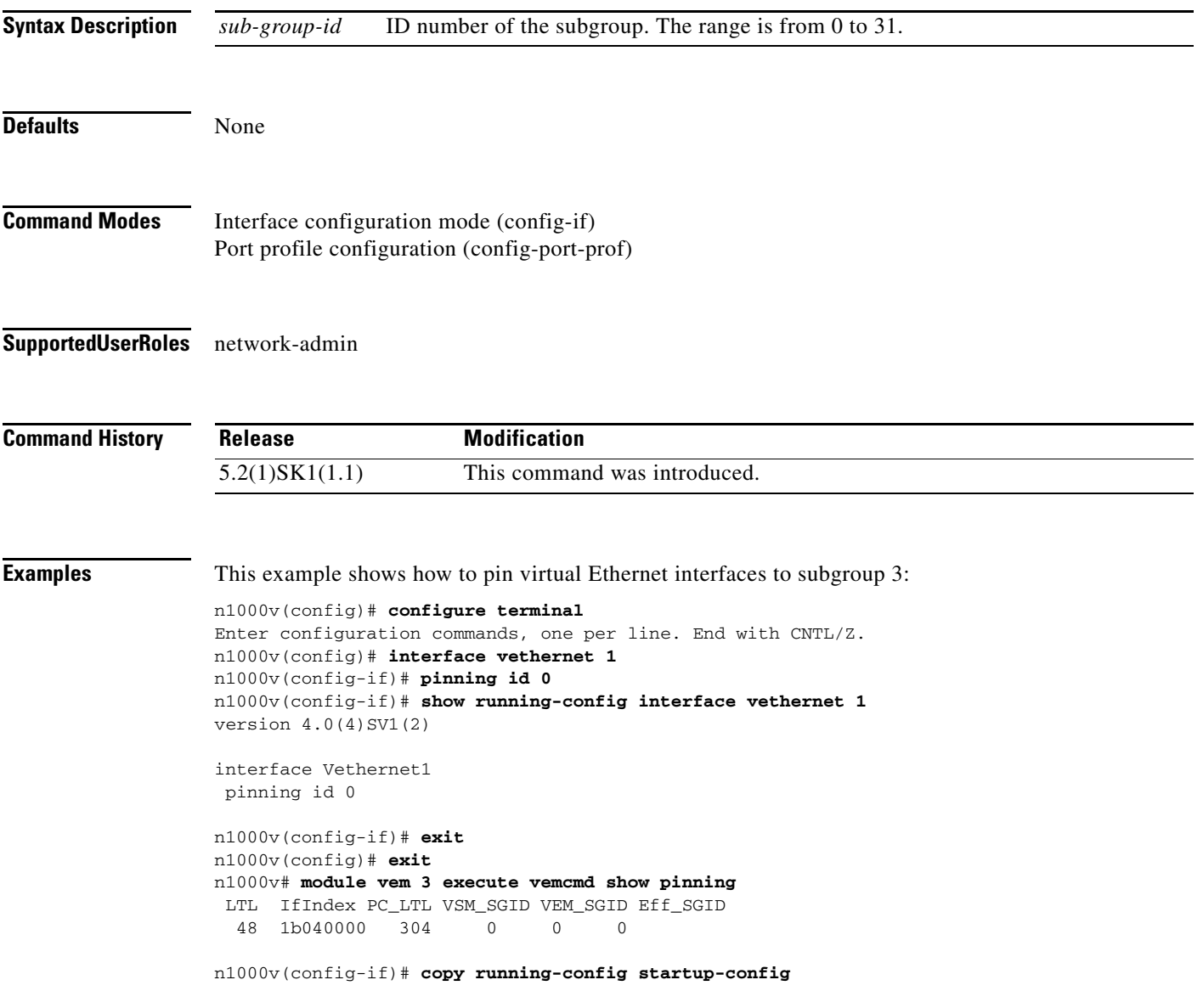

## **Related Comm**

 $\mathbf{I}$ 

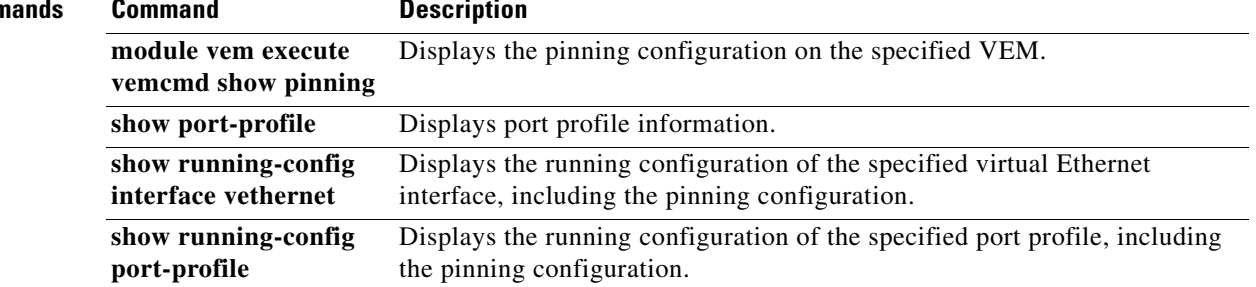

ן

## **port-channel load-balance ethernet**

To configure Ethernet port channel load balance, use the **port-channel load-balance ethernet**  command. To restore the default value, use the **no** form of this command.

- **port-channel load-balance ethernet** {**dest-ip-port** | **dest-ip-port-vlan** | **destination-ip-vlan** | **destination-mac** | **destination-port** | **source-dest-ip-port** | **source-dest-ip-port -vlan** | **source-dest-ip-vlan** | **source-dest-mac** | **source-dest-port** | **source-ip-port** | **source-ip-port-vlan** | **source-ip-vlan** | **source-mac** | **source-port** | **source-virtual-port-id** | **vlan-only**} [**module** *module*]
- **no port-channel load-balance ethernet** {**dest-ip-port** | **dest-ip-port-vlan** | **destination-ip-vlan** | **destination-mac** | **destination-port** | **source-dest-ip-port** | **source-dest-ip-port -vlan** | **source-dest-ip-vlan** | **source-dest-mac** | **source-dest-port** | **source-ip-port** | **source-ip-port-vlan** | **source-ip-vlan** | **source-mac** | **source-port** | **source-virtual-port-id** | **vlan-only**} [**module** *module*]

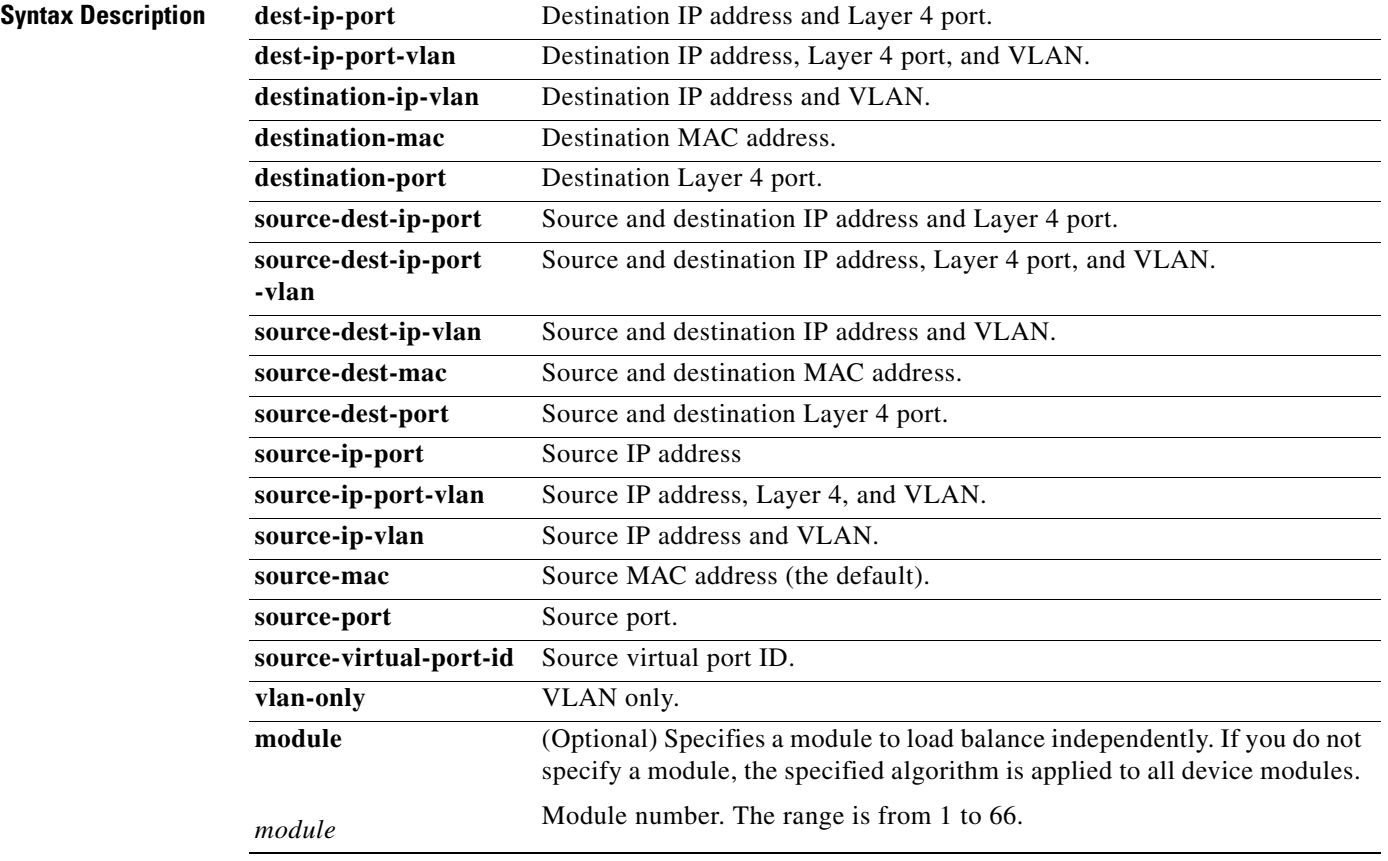

## **Defaults** Source MAC address

**Command Modes** Global configuration (config)

## **Supported User Roles** network-admin

**load-balance** 

 $\mathbf{I}$ 

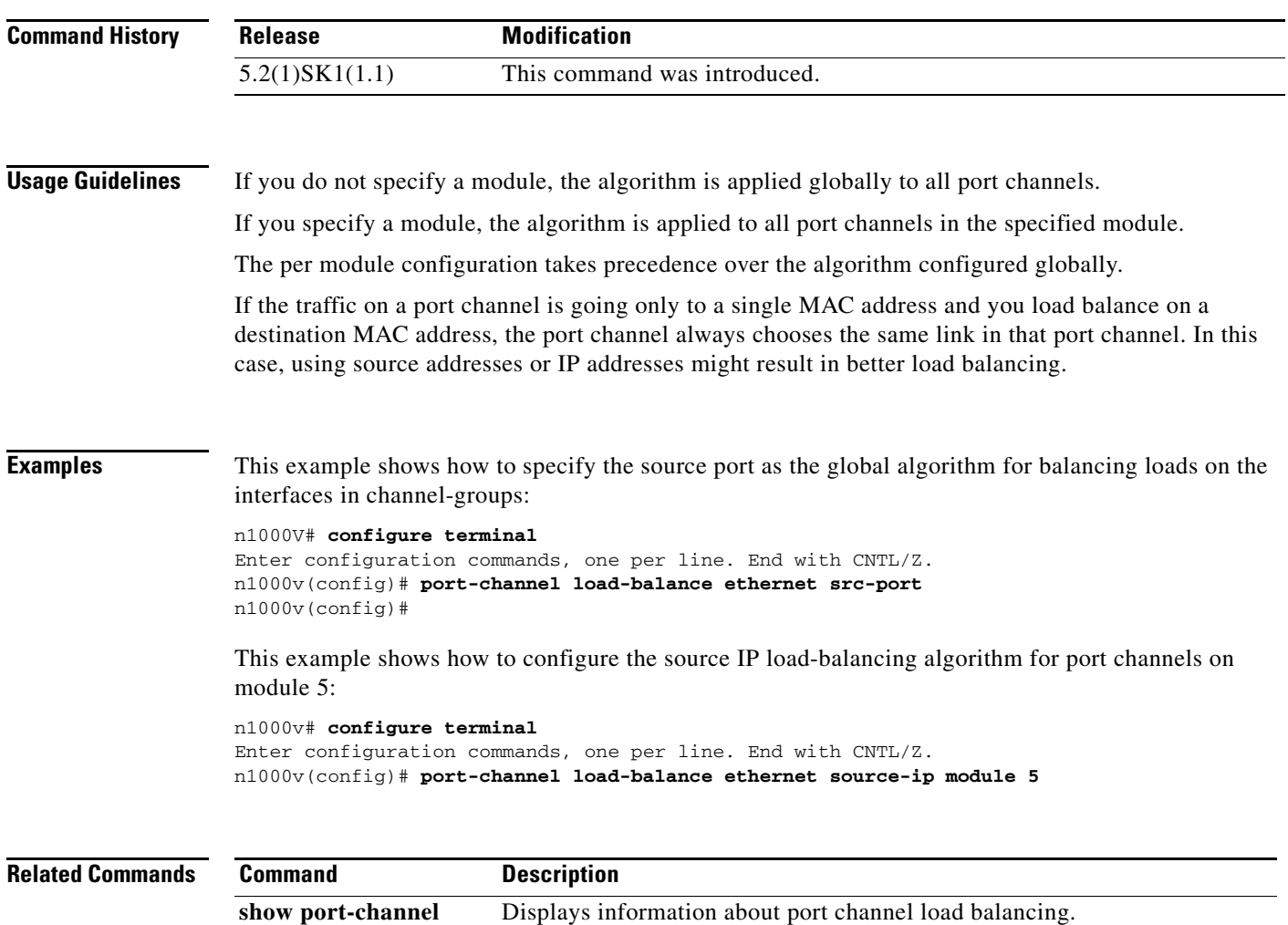

# **port-profile**

To create a port profile and enter port profile configuration mode, use the **port-profile** command. To remove the port profile configuration, use the **no** form of this command.

**port-profile** {*profile\_name* | **type** {**ethernet** | **vethernet**} [*profile\_name*]}

**no port-profile** {*profile\_name* | **type** {**ethernet** | **vethernet**} [*profile\_name*]}

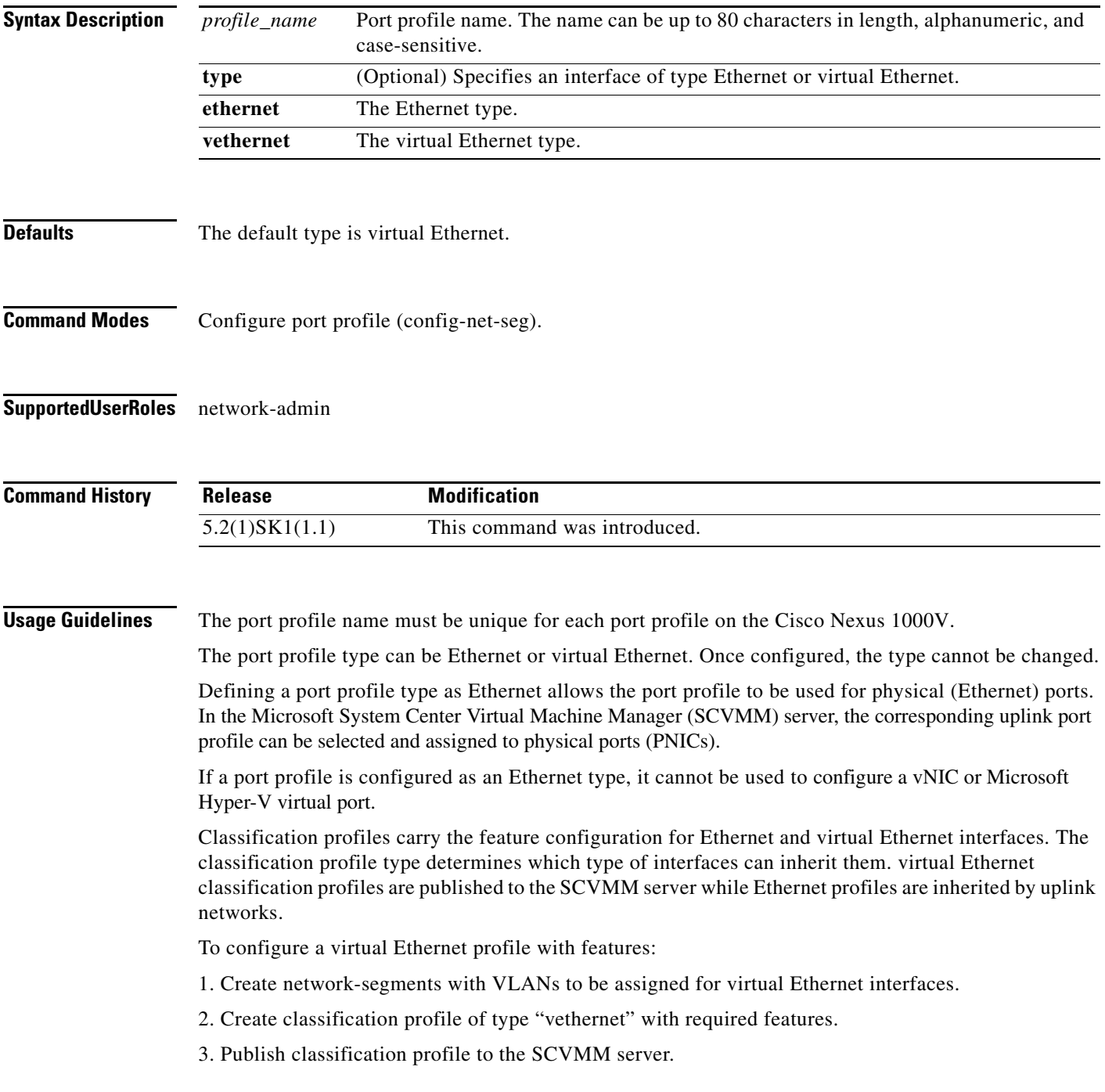

4. On the SCVMM server attach both nsm network segment and the classification profile to the virtual Ethernet interface.

To configure a virtual Ethernet profile with port binding:

1. Once a virtual Ethernet port profile has been created as a port group on the SCVMM server, you cannot change its port binding type.

2. You cannot configure maximum port limits for virtual Ethernet port profiles with ephemeral port binding.

3. You cannot configure port binding for Ethernet type port profiles. Port binding is available only for virtual Ethernet port profiles.

4. Manual configurations on an interface are purged when the system administrator changes its port profile if either port profile is configured with ephemeral port binding regardless of the auto purge setting.

**Examples** This example shows how to create an Ethernet type port profile with the name PortChannelProfile:

```
n1000v# configure terminal
Enter configuration commands, one per line. End with CNTL/Z.
n1000v(config)# port-profile type ethernet PortChannelProfile
n1000v(config-port-prof)# channel-group auto
n1000v(config-port-prof)# no shutdown
n1000v(config-port-prof)# state enabled
```
This example shows how to remove the port profile with the name PortChannelProfile:

```
n1000v# configure terminal
Enter configuration commands, one per line. End with CNTL/Z.
n1000v#(config)# port-profile type ethernet PortChannelProfile
n1000v#(config-port-prof)# no shutdown
n1000v#(config-port-prof)# publish port-profile
n1000v#(config-port-prof)# state enabled
n1000v#(config-port-prof)# publish port-profile
```
This example shows how to configure a classification profile:

```
n1000v# configure terminal
Enter configuration commands, one per line. End with CNTL/Z.
n1000v(config)# port-profile type vethernet ACL
n1000v(config-port-prof)# service-policy input mark
n1000v(config-port-prof)# state enabled 
n1000v(config-port-prof)# publish port-profile 
n1000v(config-port-prof)# no shut
```
This example shows how to create an Ethernet profile carrying a port channel configuration:

```
n1000v# configure terminal
Enter configuration commands, one per line. End with CNTL/Z.
n1000v(config)# port-profile type ethernet PORT_CHANNEL
n1000v(config-port-prof)# channel-group auto mode on
n1000v(config-port-prof)# state enabled 
n1000v(config-port-prof)# no shut
n1000v(config-port-prof)# end
n1000v
```
This example shows how to configure a virtual Ethernet profile with features:

```
n1000v# configure terminal
Enter configuration commands, one per line. End with CNTL/Z.
n1000v(config)# nsm logical network Hyper-v
```
ן

```
n1000v(config-log-net)# description "Hyper-v Logic"
n1000v(config-log-net)# end
n1000v
n1000v# configure terminal
Enter configuration commands, one per line. End with CNTL/Z.
n1000v(config)# nsm network segment pool net-seg-pool
n1000v(config-net-seg-pool)# nsm network logical Hyper-v
n1000v(config-net-seg-pool)# end
n1000v
n1000v# configure terminal
Enter configuration commands, one per line. End with CNTL/Z.
n1000v(config)# nsm network segment net-seg-101
n1000v(config-net-seg)# switchport access vlan 101
n1000v(config-net-seg)# nsm network segment pool net-seg-pool
n1000v(config-net-seg)# publish network-segment
n1000v(config-net-seg)# end
n1000v
n1000v# configure terminal
Enter configuration commands, one per line. End with CNTL/Z.
n1000v(config)# port-profile type vethernet ACL
n1000v(config-port-prof)# service-policy input police
n1000v(config-port-prof)# ip port access-group security in
n1000v(config-port-prof)# publish port-profile
n1000v(config-port-prof)# state enabled 
n1000v(config-port-prof)# no shut
n1000v(config-port-prof)# end
n1000v
```
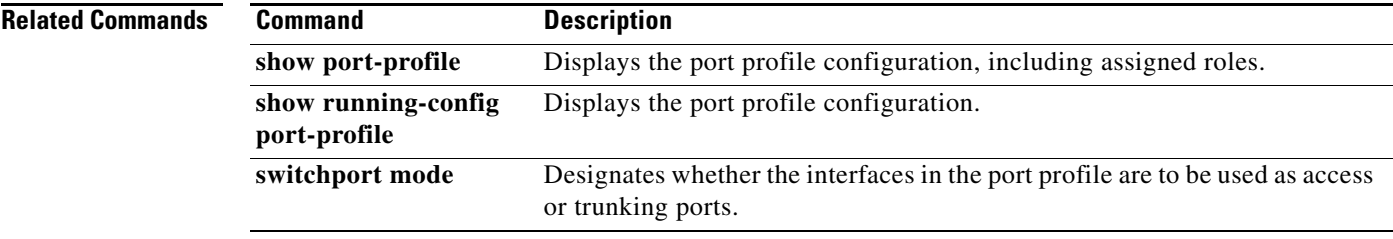

# **pwd**

 $\mathbf{I}$ 

To view the current directory, use the **pwd** command.

**pwd**

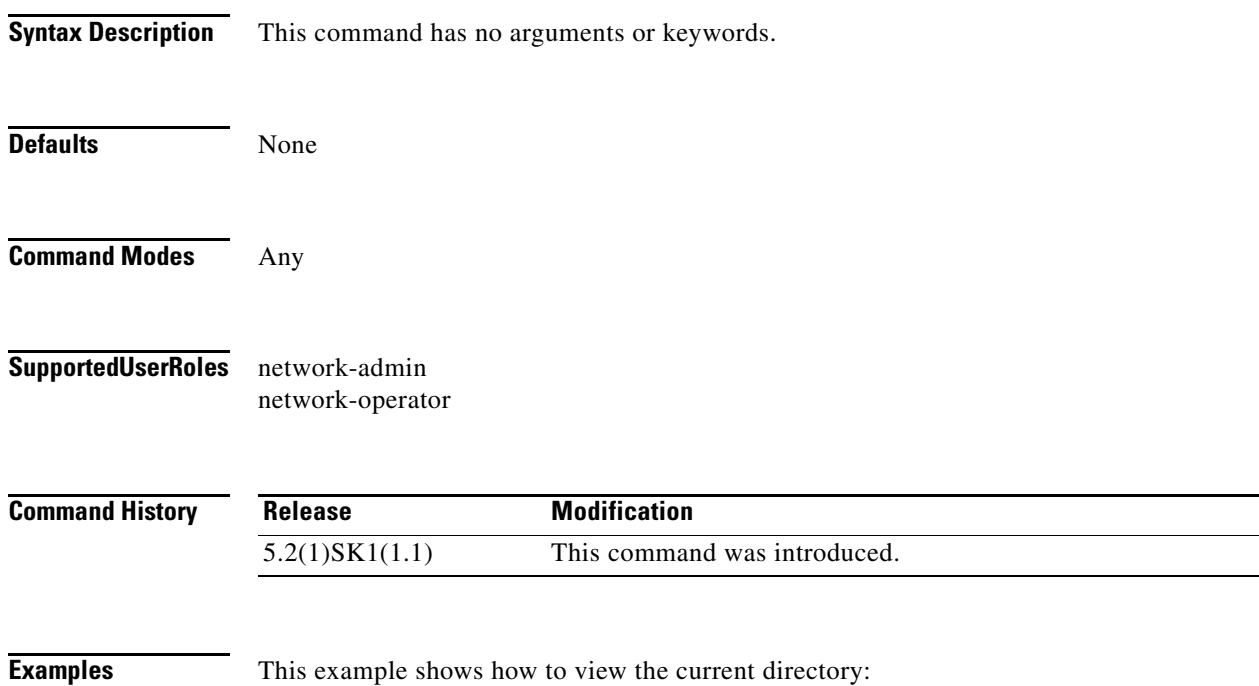

n1000v# **pwd** bootflash: n1000v#

**Tale** 

 $\mathsf I$ 

 $\blacksquare$